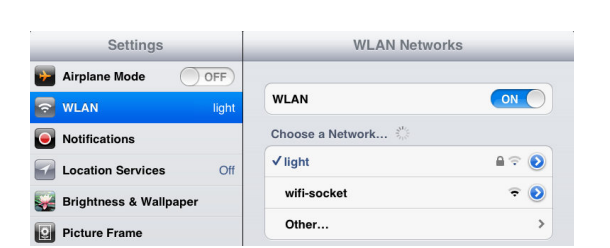

7. De click en "Controller" ubicado a la izquieda y elija "Net Setting" cambie la dirección IP a la misma contenida en "Fixed IP Address"ejemplo: La propuesta en este ejemplo: 192.168.1.58Verifique la siguiente imagen como ejemplo

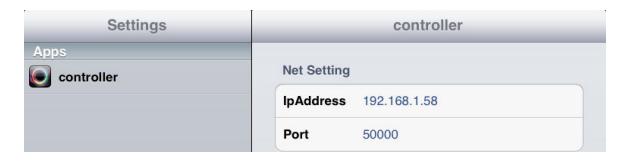

a completado la configuración y usted puede empezar a controlar los focos a través de internet. Para la sincronización de lámparasy mas detalles consulte el manual de focos WiFi.

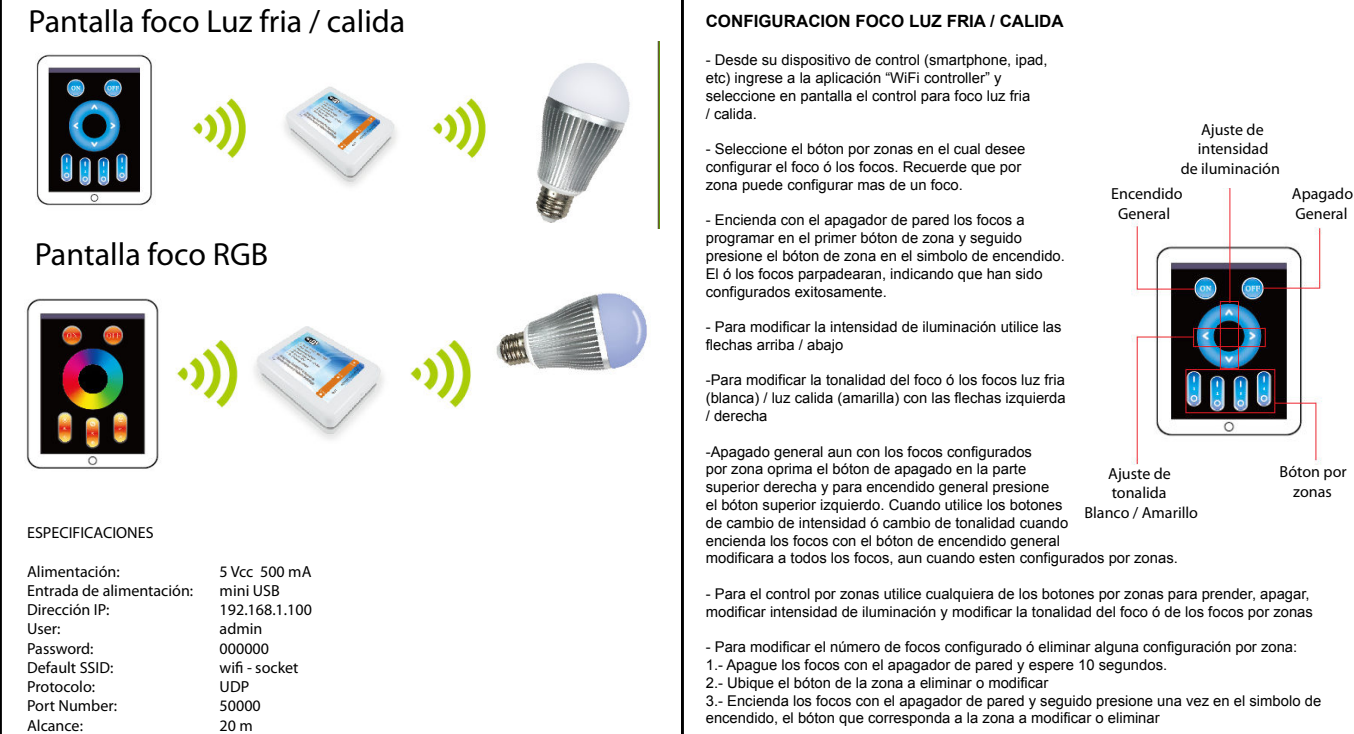

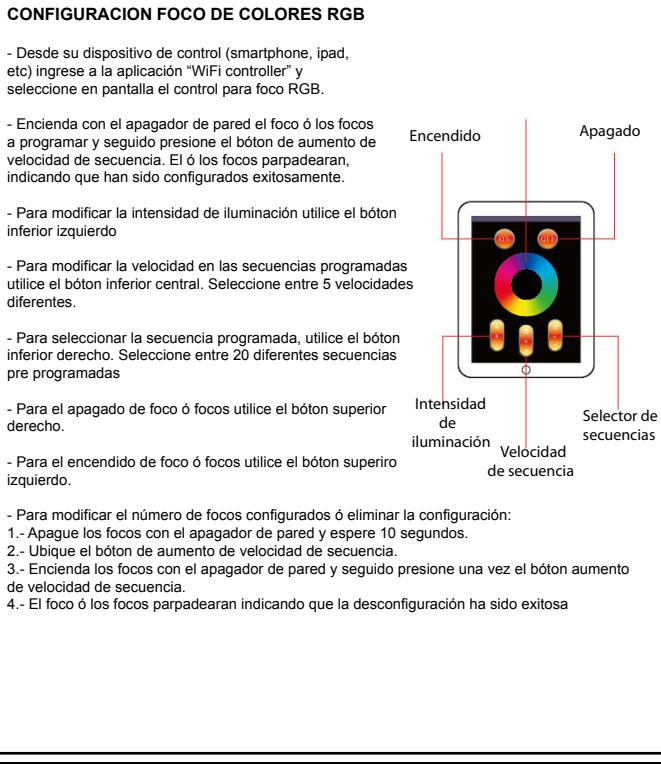

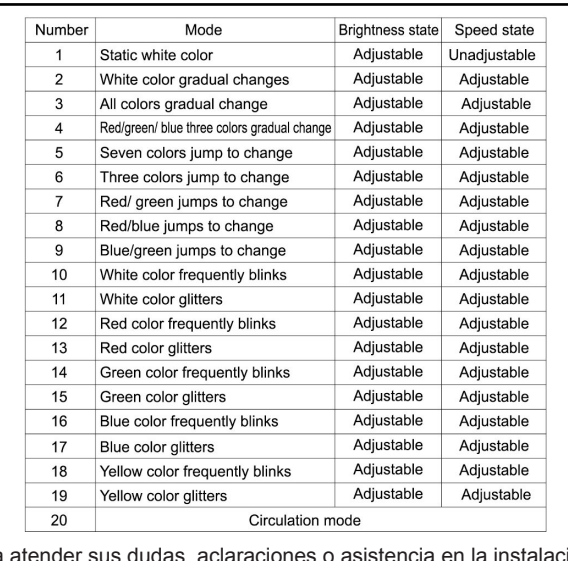

Para atender sus dudas, aclaraciones o asistencia en la instalación y operación de su producto MASTER LEDS Póngase en contacto con nosotros mediante: Desde nuestra páigna Web envíe un e-mailLada sin costo: 01800849 3448Telefono: 5887-8036 Ext.: 255, 226 y/o 551www.master.com.mxventas@master.com.mx

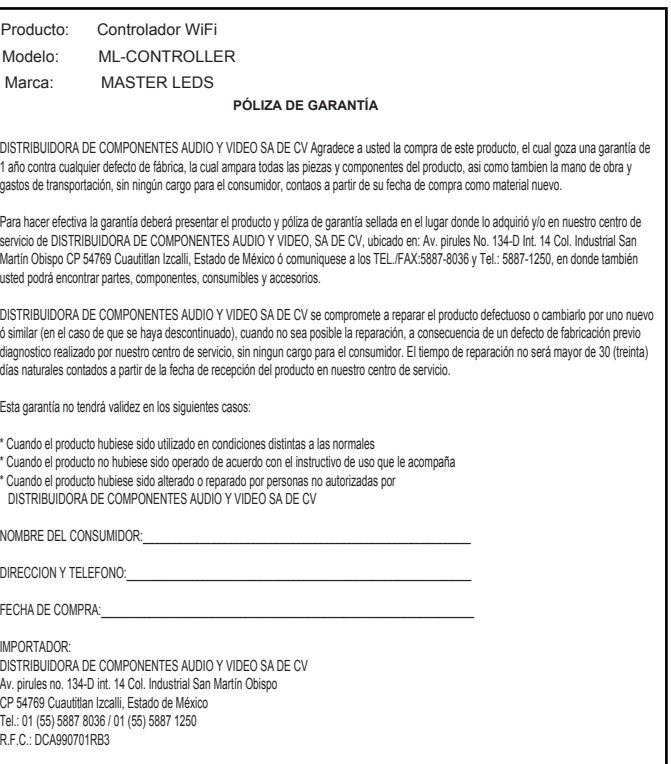